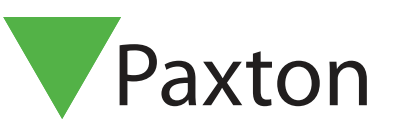

# APN-1142-AE

## Conditional access

#### Requirements

- Net2 Access control v5.0 or higher
- See www.paxton.info/720 for the minimum PC specifications and compatibility statement

#### About

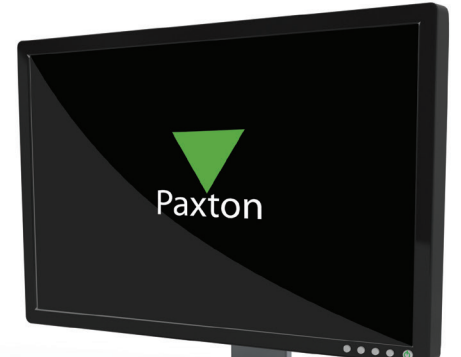

Using the temporary access permissions feature, combined with triggers and actions, allows users to control not only who has access to the building, but also allows operators to create perimeters of main doors that users must present a valid token to before access is upgraded to include the rest of the building. This is ideal on a site where accurate roll call information is required.

### Operation

- 1. Open Net2, click on Triggers and Actions, create a rule 'When a user is granted access through a door'.
- 2. Select the user or user groups, doors and the relevant timezone that the rule will apply to.
- 3. Select the 'Allow temporary access' trigger.
- 4. On the screen where users are selected, simply check the box next to 'Include the user who triggered this action'. This means that only the user who presented their token will be affected by the rule.

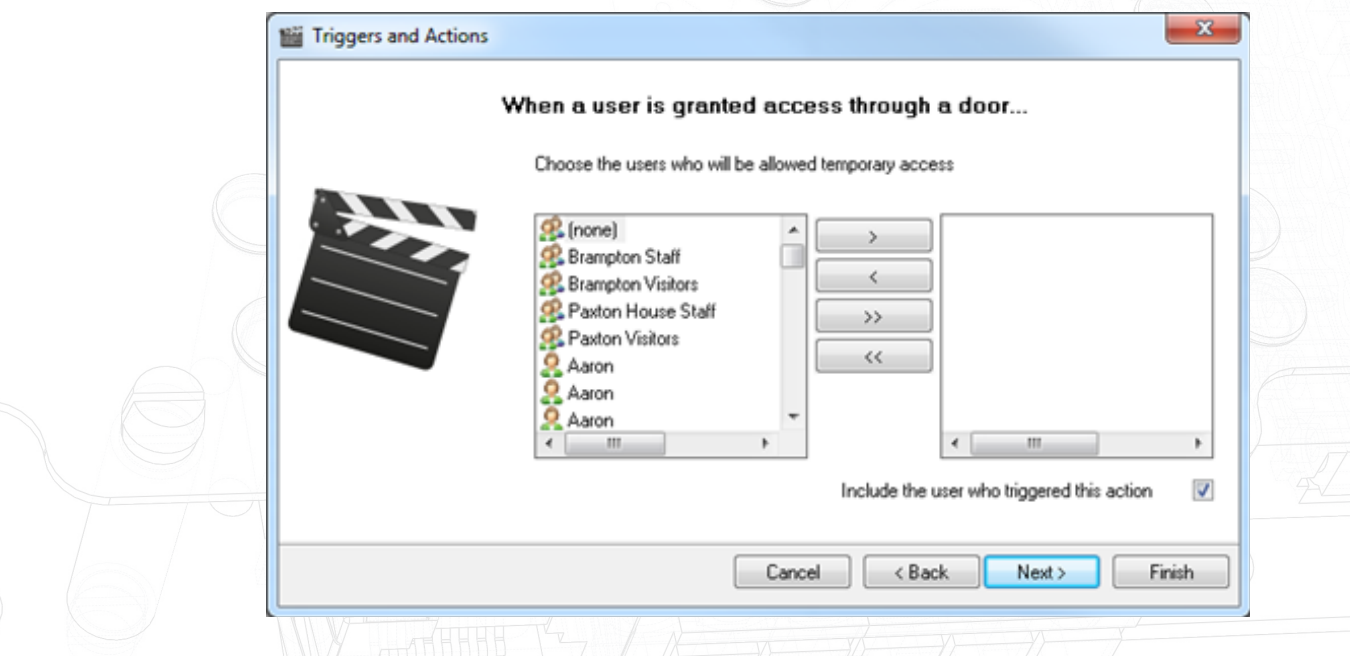

5. Select the access level and timeframe for the enhanced access. For normal staff this would be approximately 12 hours so their access expires in time for the next working day.

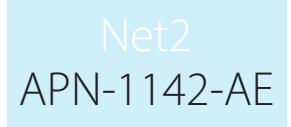

#### Timing

For Triggers and Actions to function correctly, the server must be running and communicating with all control units and I/O boards. As the I/O Board contains no on-board memory, it is reliant on communication from the Net2 server to run the trigger and action rules.

READER>CONTROLLER>SERVER>I/O BOARD

Because of this, you may experience a small delay in the firing of relays following the presentation of a card. The delay can be up to 10 seconds, but in most cases the relays will energise within 7 seconds. External factors, such as noise affecting cable signals and long cable runs can also cause delays in the relay responses.